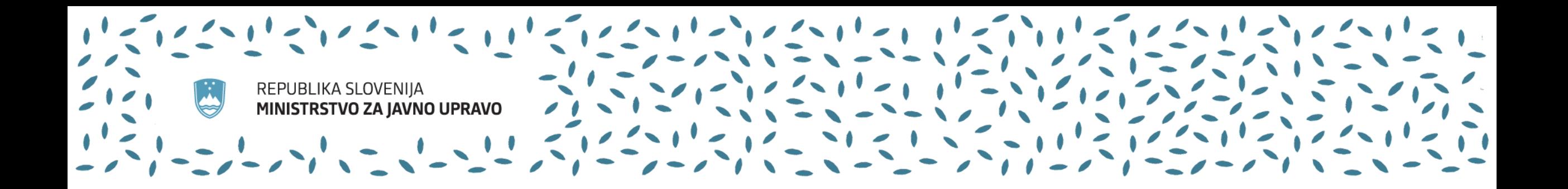

# Prikaz delovanja prenovljenega portala javnih naročil

Aleksandra Jesenovec Ljubojević Direktorat za javno naročanje, Ministrstvo za javno upravo

25. januar 2024

# Vsebina predstavitve (Uporabniške pravice)

- 1.1. vrste pravic na portalu javnih naročil
- 1.2. pravica skrbnika naročnika/organizacije
- 1.3. prijavno okno vstop za naročnike
- 1.4. prijava, registracija
- 1.5. komu je/ni namenjena registracija
- 1.6. oddaja in potrjevanje vlog
- 1.7. povzetek

# Vsebina predstavitve (Evidenčno poročanje)

2.1. novost = možnost oddaje/popravka vsi uporabniki naročnika s pravico oddaje)

2.2. Navodila:

- na PJN v (notranjem) zavihku "Evidenčna naročila" (Pomoč) in
- na e-JN [https://ejn.gov.si/sistem/usmeritve-in-navodila/navodila-in](https://ejn.gov.si/sistem/usmeritve-in-navodila/navodila-in-obrazci.html)[obrazci.html](https://ejn.gov.si/sistem/usmeritve-in-navodila/navodila-in-obrazci.html)
- 2.3. potrdila o oddaji

Stik z nami Povzetek

### 1.1 Vrste pravic na portalu javnih naročil

Za izvajanje aktivnosti so na portalu vzpostavljene naslednje pravice:

- pravica **branja/vpogleda** (na voljo izvajalcem pomožnih nabavnih dejavnosti in naročnikom),
- pravica **vnosa** (na voljo izvajalcem pomožnih nabavnih dejavnosti in naročnikom),
- pravica **oddaje** (na voljo samo naročnikom),
- pravica **skrbnika naročnika/organizacije** (na voljo samo naročnikom)

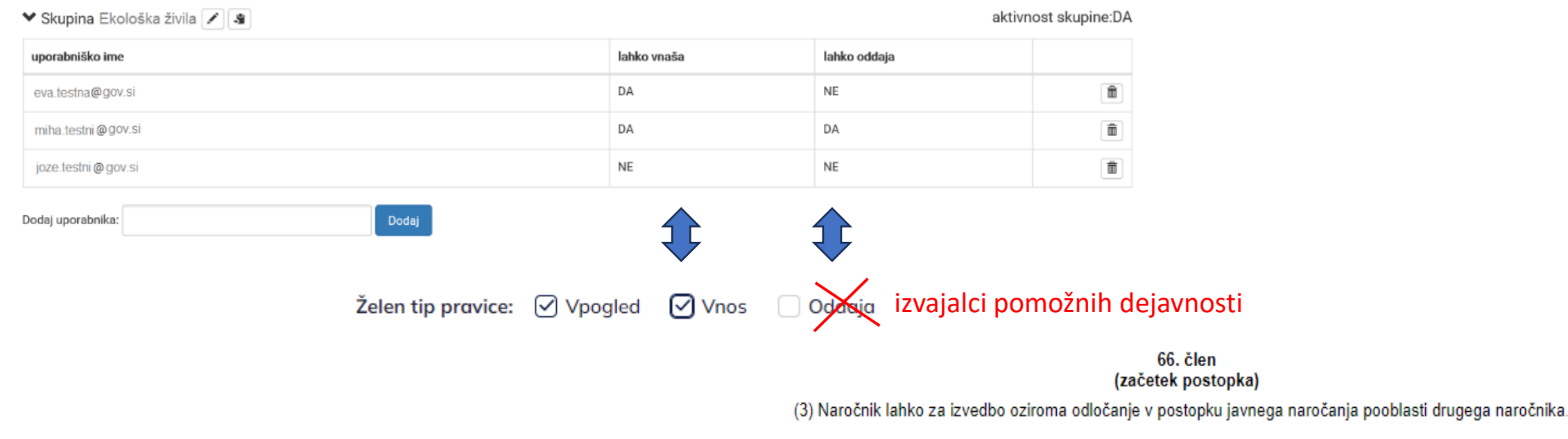

### 1.2 Pravica skrbnika naročnika/organizacije

Kdo potrjuje (zavrača) vloge za pridobitev pravic?

- za skrbnike naročnika Vradni list Republike Slovenije, d. o. o.
- za (ostale) uporabnike naročnika skrbnik naročnika (novo)

Naročnik mora zagotavljati vsaj enega skrbnika. Za pravico skrbnika lahko zaprosi le vsak sam (zase).

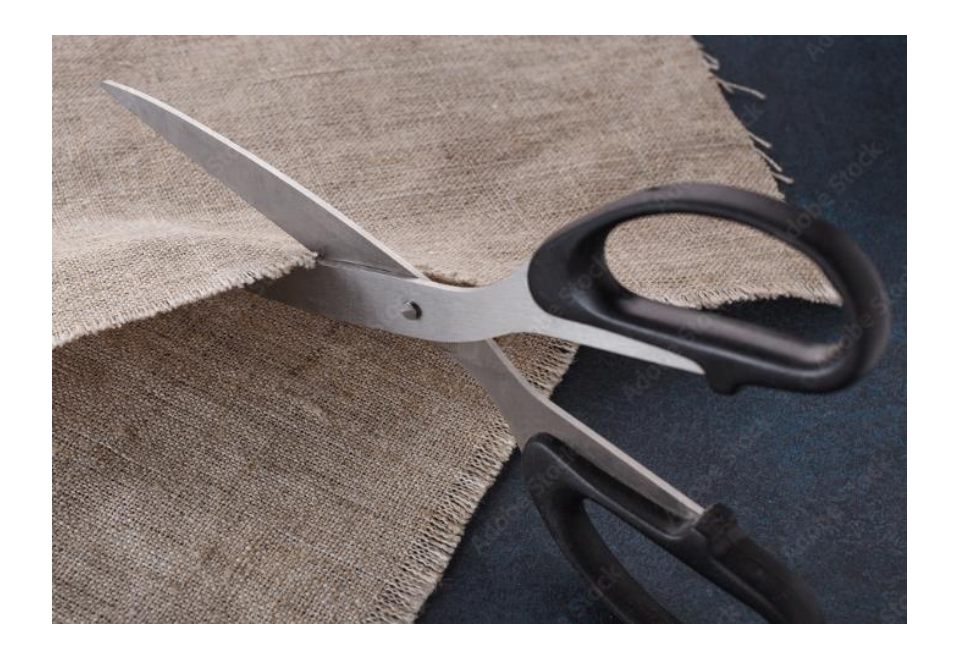

# 1.2 Pravica skrbnika naročnika/organizacije

Vsak uporabnik ima vedno na voljo vpogled v podatek, kdo je skrbnik (njegove) organizacije? Kje se nahaja? V notranjem (nejavnem) delu Portala javnih naročil v zavihku "Nastavitve" **| Dan**, Organizacije"

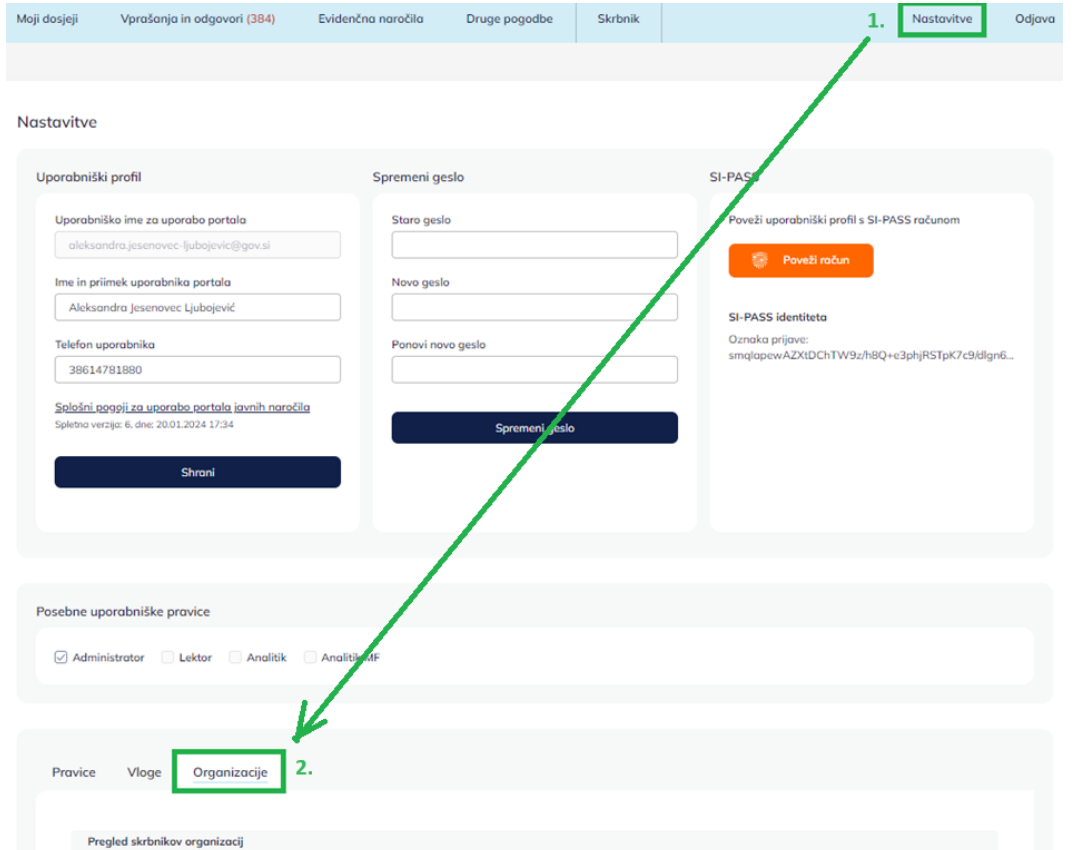

### 1.3 Prijavno okno - vstop za naročnike

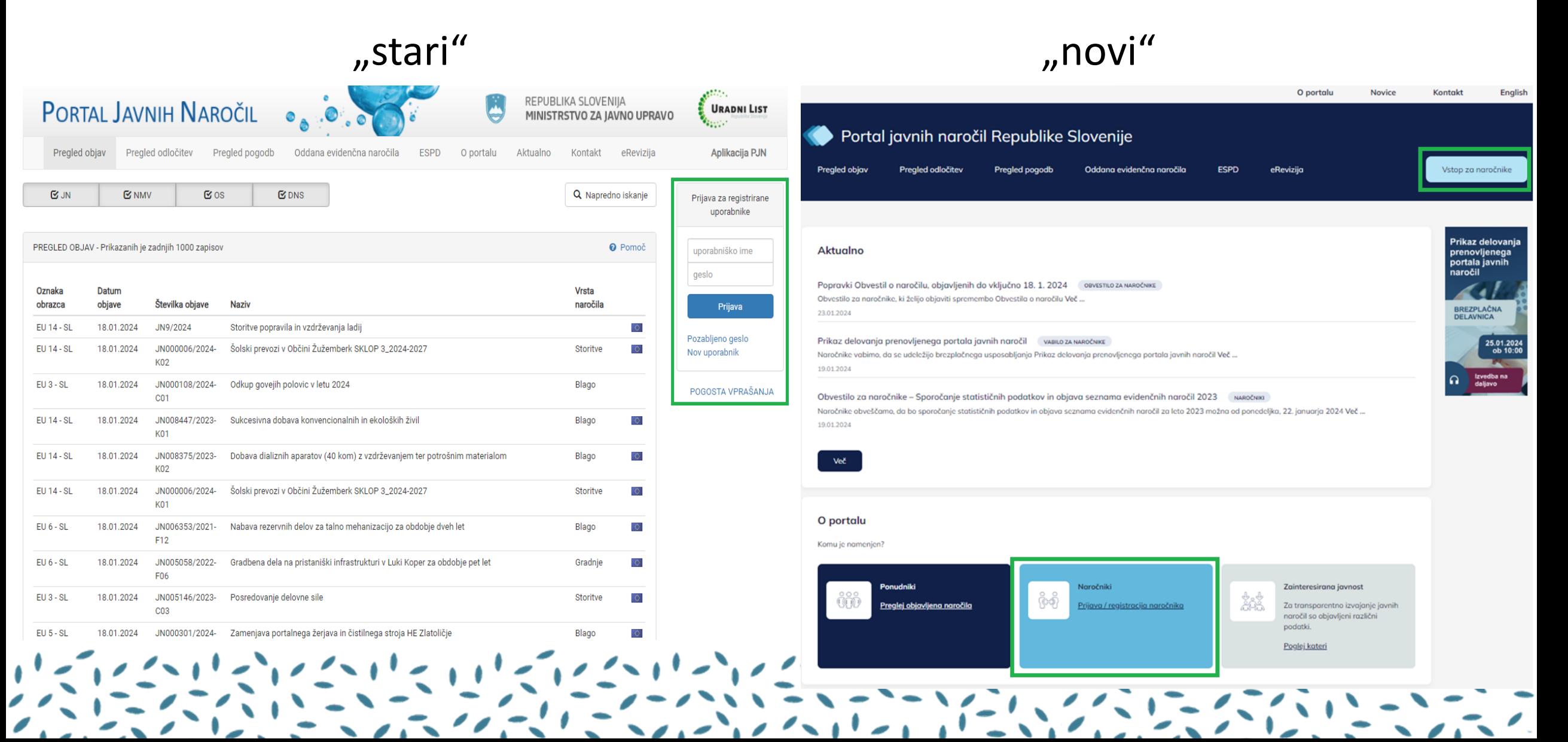

### 1.4 Prijava, registracija

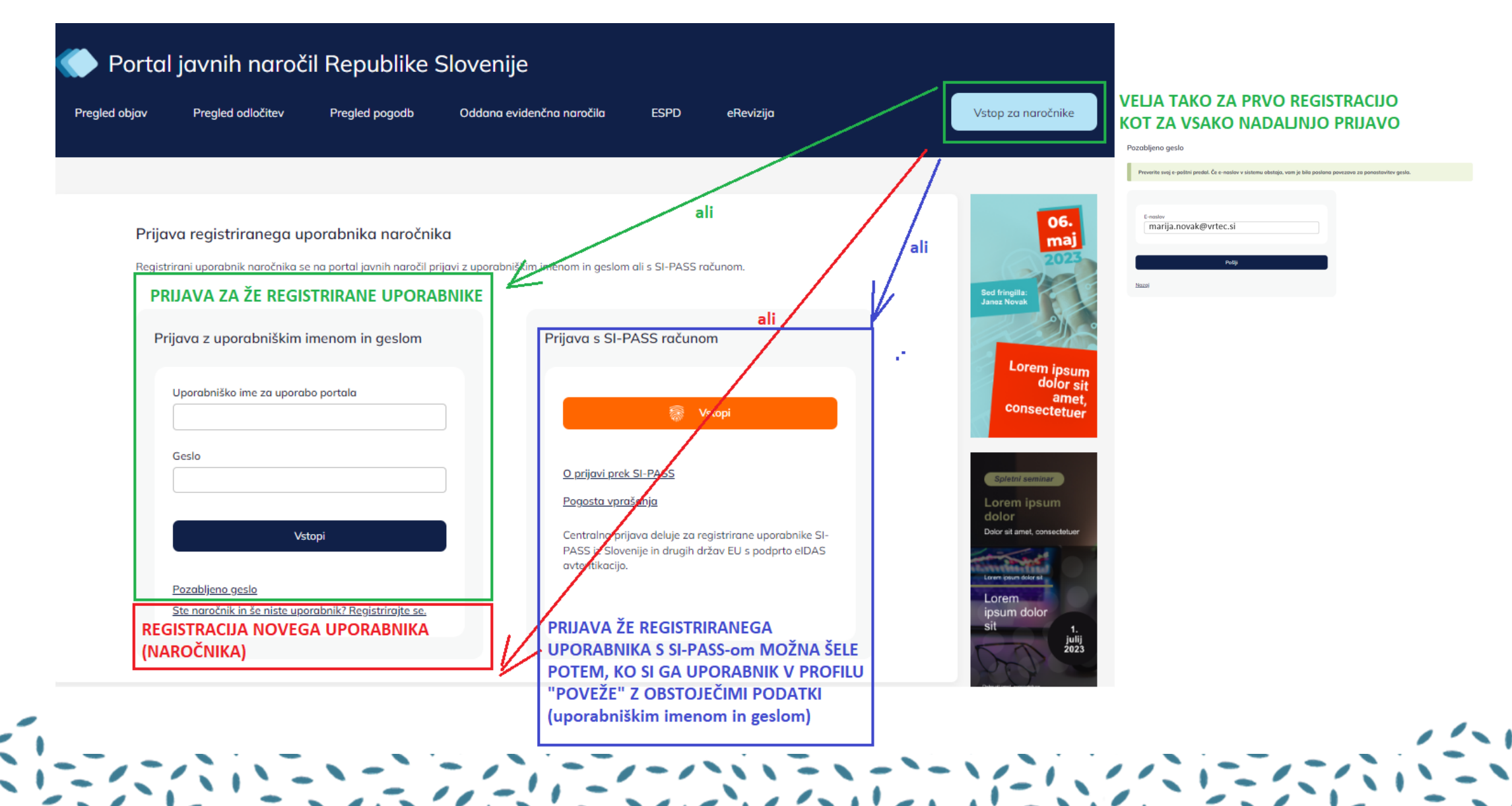

### 1.4 Prijava, registracija

- Sprememba načina registracije (brez organizacije 2x)
- Skrbniki + uporabniki urejanje uporabniškega profila:
- - ne registrirajte na novo splošnih uporabniških imen (info@..., tajnistvo@, racunovodstvo@...obcina@...narocila@, gp@... ipd, v kolikor imate svoj elektronski naslov, ki se glasi na način <u>[ime.priimek@narocnik.si](mailto:ime.priimek@narocnik.si)</u>, npr. [anica.novak@vrtec.si](mailto:anica.novak@vrtec.si) – registrirajte tega);
- - preverjanje pravilnosti podatkov v uporabniškem profilu;
- - 6. člen Splošnih pogojev
- *Uporabniško ime + geslo + SI PASS račun = neprenosljivi*

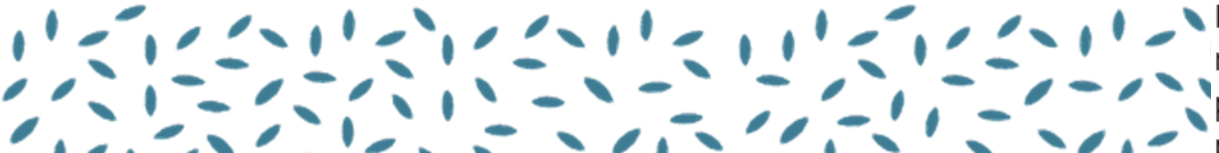

Registriran uporabnik se na portal prijavi z uporabniškim imenom in geslom, ki sta neprenosljiva ali s SI-PASS računom. Prijavne podatke mora skrbno hraniti in jih ne sme<br>posredovati tretjim osebam v uporabo ali jim prek s

### 1.5 Komu je/ni namenjena registracija

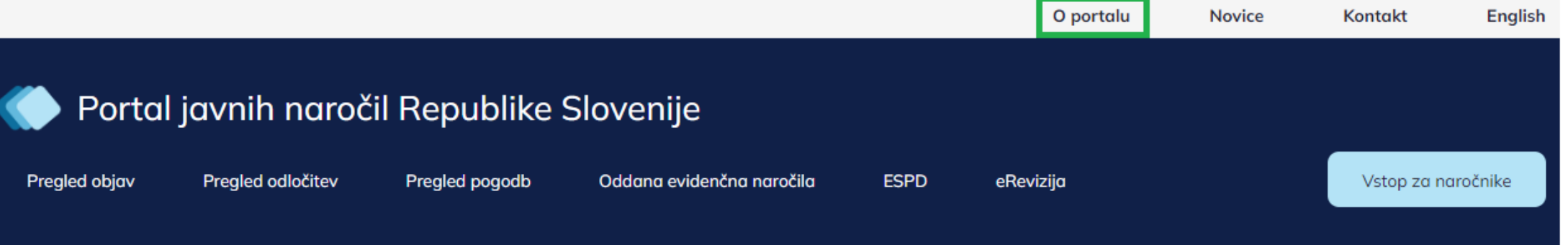

#### Komu je namenjena registracija na portalu javnih naročil?

Registracija je namenjena naročnikom oziroma tistim javnim organom, ki so v skladu s pravili, ki urejajo javno naročanje, javno zasebno partnerstvo ali koncesije, zavezani uporabljati pravila javnega naročanja, kot na primer:

1. naročnikom iz prvega odstavka 9. člena ZJN-3;

2. naročnikom iz 23. člena ZJN-3;

3. izvajalcem pomožnih nabavnih dejavnosti iz 11. točke prvega odstavka 2. člena ZJN-3.

#### Komuni namenjena registracija na portalu javnih naročil?

Ponudnikom oz. gospodarskim subjektom, ki na podlagi javnonaročniške zakonodaje niso dolžni objavljati obvestil v zvezi z oddajo javnega naročila, razpisnih dokumentacij, odločitev o oddaji oz. neoddaji naročila, statistične podatke o oddanih evidenčnih naročilih, sezname evidenčnih naročil, pogodb ter njihovih dodatkov.

Za pregledovanje objavljenih naročil, pogodb, dodatkov k pogodbam, postavljanje vprašanj naročniku ter naročanje na obvestila o objavljenih odločitvah o oddaji javnega naročila, registracija ni potrebna.

Pozablieno aeslo

# 1.5 Komu je/ni namenjena registraci

Koraki registracije:

- na glavni vstopni strani : gumb "Nastavitve" ali (srednjo) ikono "Prijava/registracija naročnika"
- izpolniš + v prijavnem oknu (na dnu) poiščeš in izbereš Registrirajte se
- v povratnem elektronskem sporočilu potrdiš svoj e-naslov potrdiš
- splošne pogoje.

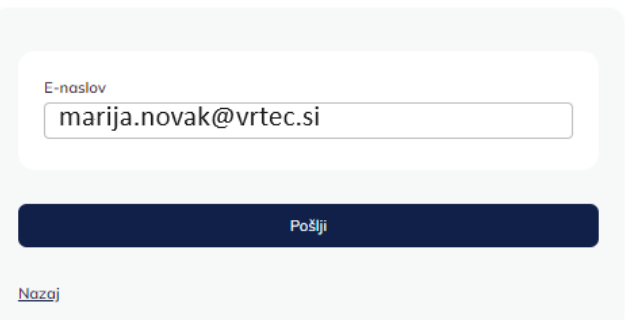

### 1.5 Komu je/ni namenjena registracija

Organizacije Pravice Vloge

Vloge za delo v imenu organizacije

Trenutno še nimate oddanih vlog. Novo vlogo lahko oddate preko akcij, ki so na voljo spodaj.

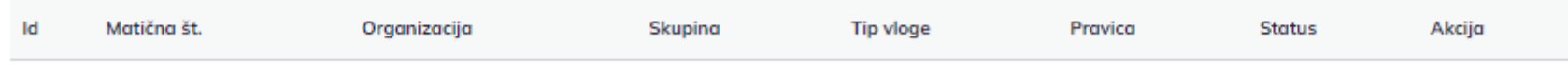

#### Vloga skrbnik organizacije

Preko akcije »Dodelitev pravic« dostopate do vloge za dodelitev pravic skrbnika organizacije. S pravico Skrbnik pridobite pravico Vpogleda, Vnosa in Oddaje obrazcev za izbrano organizacijo, ter pravico urejanja pravic vpogleda, vnosa in oddaje ostalih uporabnikov organizacije. Če si želite odstraniti pravico skrbnika organizacije, oddajte vlogo za odstranitev do katere dostopate preko akcije »Odstranitev pravic«.

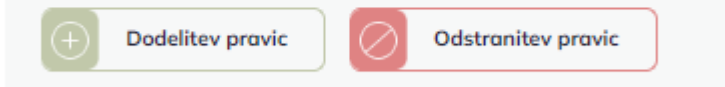

#### Let Zahteva za izbris lastnih osebnih podatkov

#### Vloga uporabnika organizacije

Preko akcije »Dodelitev pravic« dostopate do vloge za dodelitev pravic uporabnika izbrane organizacije. Z vlogo lahko zaprosite za pravico vpogleda, vnosa in oddaje. Če želite spremeniti ali odstranite pravice uporabnika organizacije, oddajte vlogo za spremembo pravic do katere dostopate preko akcije »Sprememba pravic«.

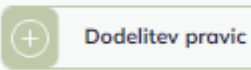

Sprememba pravic

# 1.6 Oddaja in potrjevanje vlog

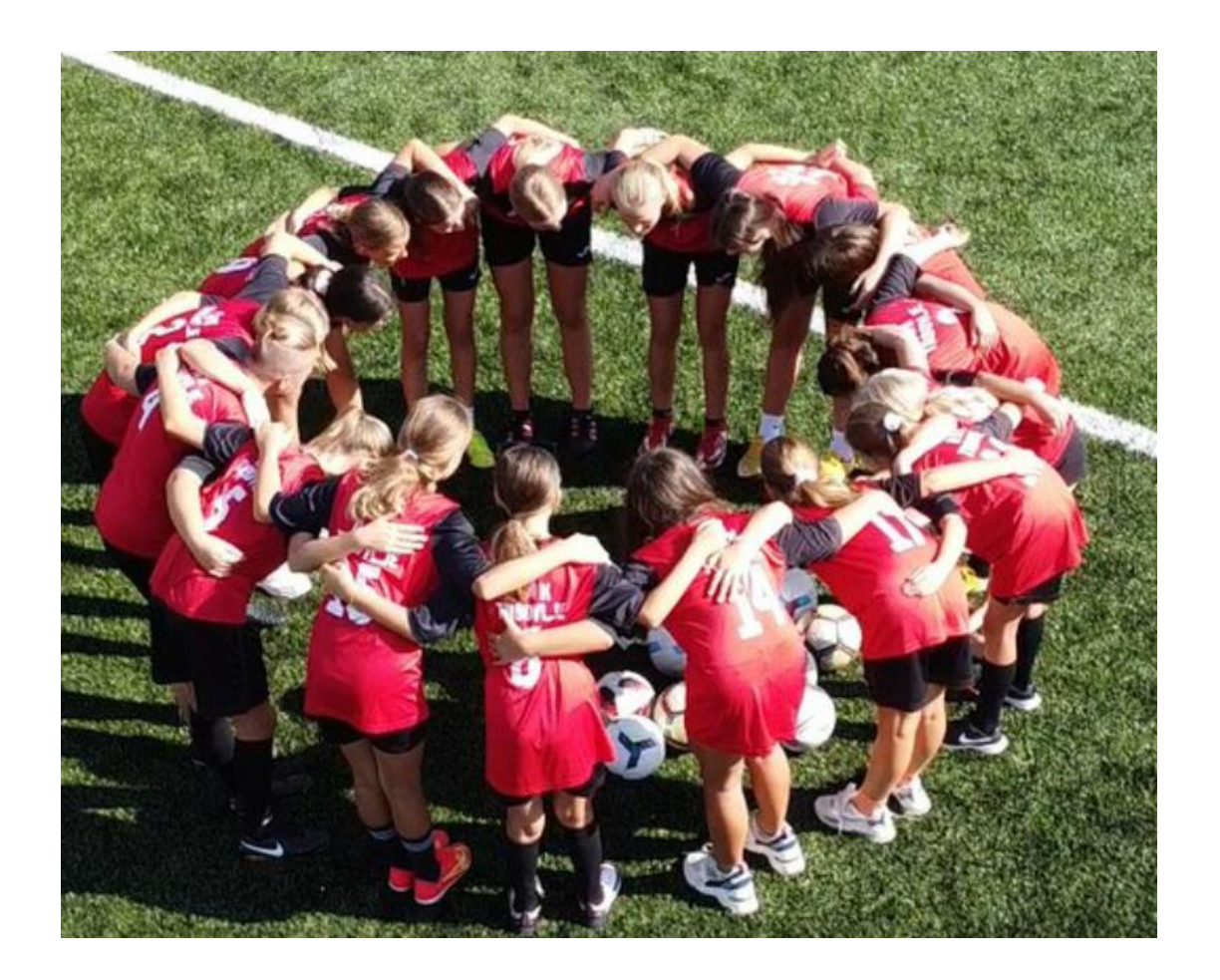

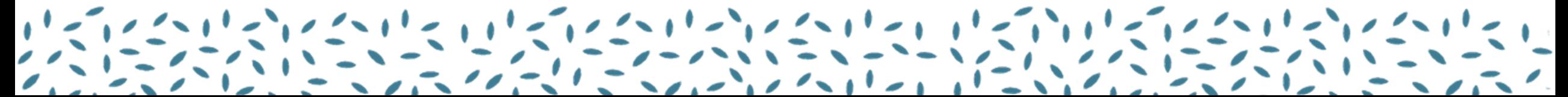

# 1.7 Povzetek

- Nov "izračun" pravic za prejem obvestil
- "prenovljen" skrbnik
- **pomembno**: uporabniki + skrbniki: prenehanje uporabe

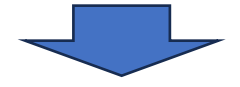

prenos obrazcev in ureditev pravic

### Stik z nami

#### **KONTAKT Z NAMI**

Tehnična pomoč: registracija uporabnikov, objava obvestil v zvezi z javnimi naročili, objava odločitev, pogodb, evidenčnih naročil: od ponedeljka do petka med 9. in 12. uro na tel. št. 01 200 18 66 ali 01 200 18 50.

Javno podjetje Uradni list Republike Slovenije, d.o.o. Dunajska cesta 167 1000 Ljubljana pjn@uradni-list.si

Republika Slovenija Ministrstvo za javno upravo Direktorat za javno naročanje Tržaška cesta 19a 1000 Ljubljana

Svetovanje in help desk Telefonsko svetovanje (sistem javnega naročanja) vsak torek, sredo in četrtek med 9. in 12. uro na tel. št. 01 478 16 88

Help-desk (sistem javnega naročanja) http://www.djn.mju.gov.si/narocniki/svetovanje

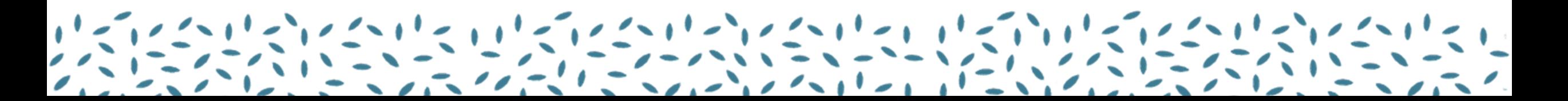